## **Logging into Interfolio**

- 1. Go to the webpage [interfolio.com](https://www.interfolio.com/)
- 2. Click Log In > select Partner Institution

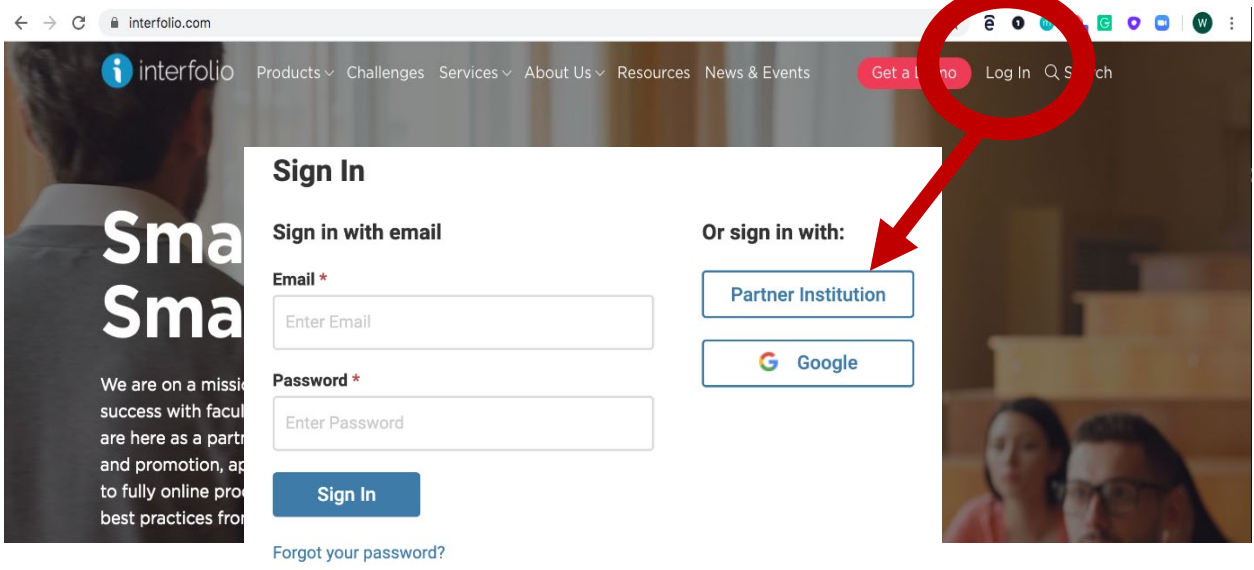

3. Search for the **University of Montana** > Sign In

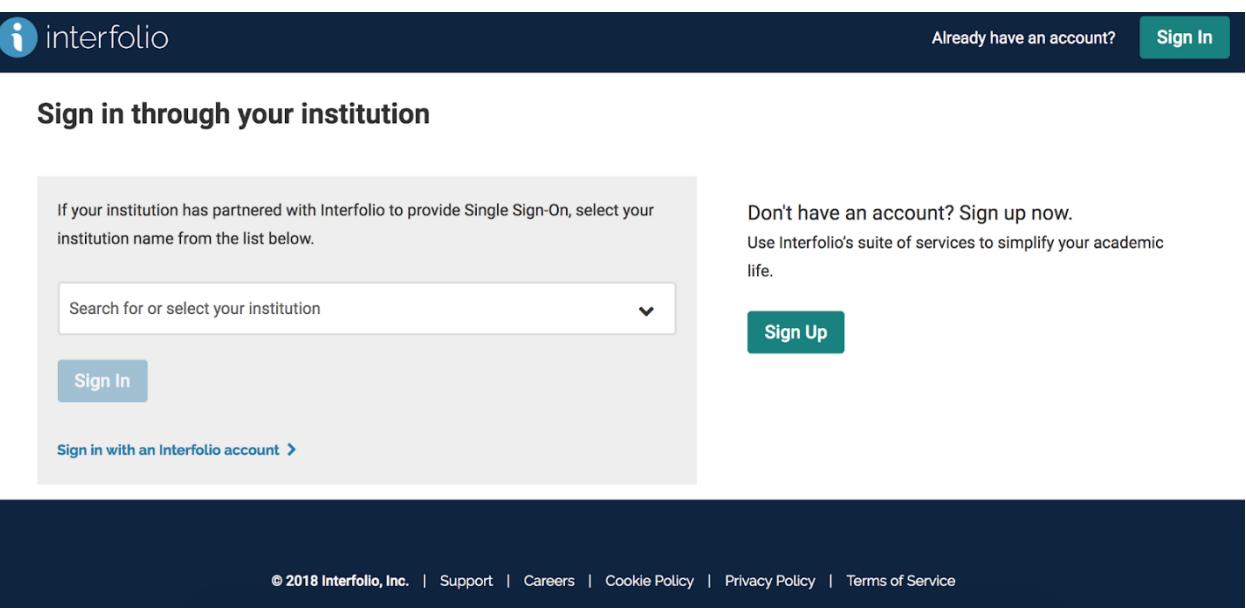

4. Enter UM Single Sign-On (SSO) credentials > University of Montana